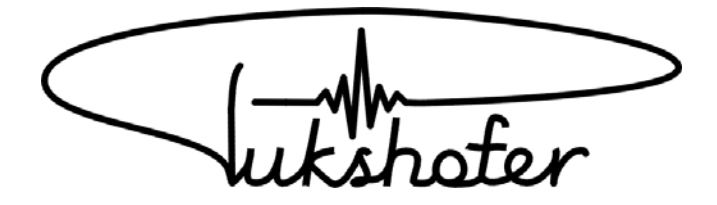

# **Schnell-Ladegerät SL01/02**

# *Bedienungsanleitung*

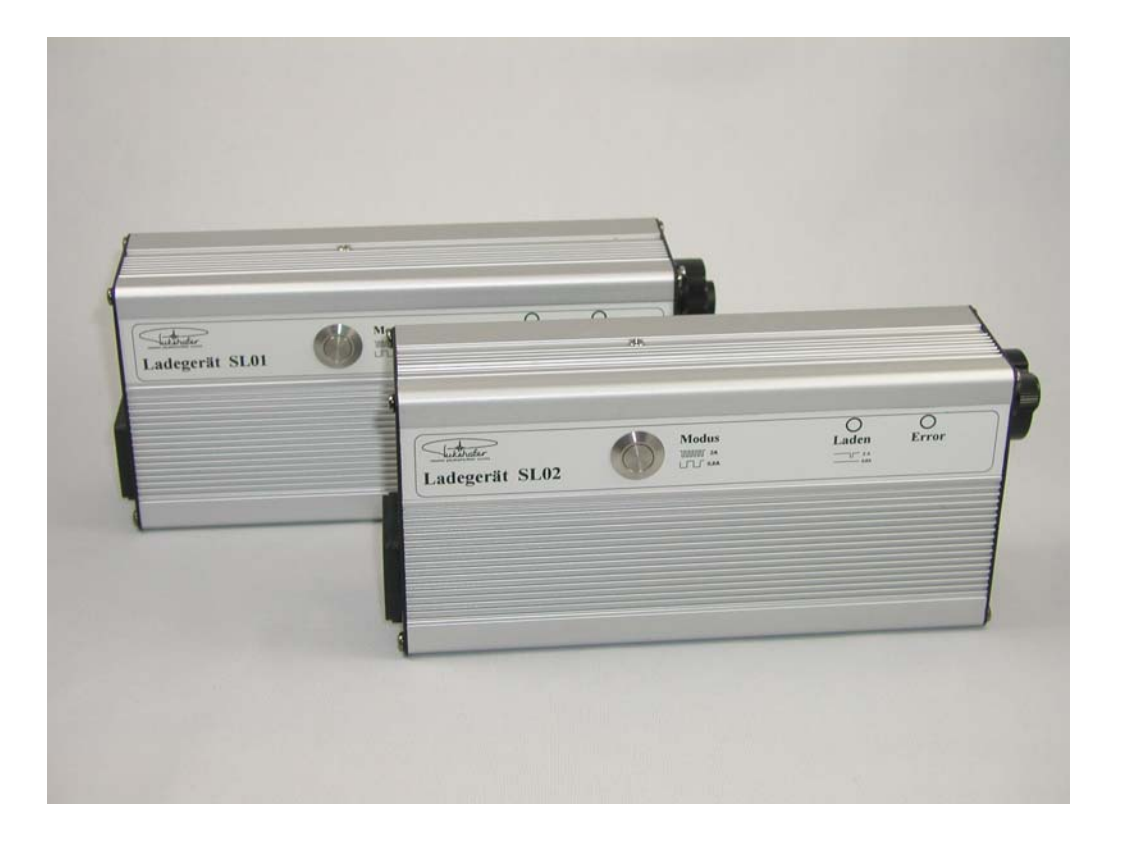

Diese Bedienungsanleitung enthält wichtige Hinweise zur Inbetriebnahme und Handhabung. Bitte lesen Sie diese vor der erstmaligen Verwendung ihres SL01 bzw. SL02 genau durch und bewahren Sie diese Anleitung gut auf, damit sie jederzeit wieder nachschlagen können.

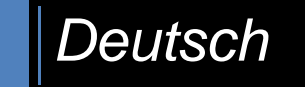

SL V1.27

# **Urheberrechte**

Alle enthaltenen Firmennamen und Produktbezeichnungen sind Warenzeichen der jeweiligen Inhaber. Alle Rechte vorbehalten.

- **Segway®** ist eine Marke der **Segway Inc.**
- **Segway® PT** ist der Standardbegriff für den in dieser Anleitung beschriebenen Segway**®** Personaltransporter mit patentierter Gleichgewichtstechnologie. Die Segway**®** PT-Modelle (i2 und x2) sind zwar nicht identisch, jedoch gelten die Grundsätze in dieser Anleitung für beide.
- Alle anderen Marken sind das Eigentum der jeweiligen Besitzer.

*In dieser Anleitung wird der* **Segway® Personaltransporte***r, kurz* **Segway® PT***, der Einfachheit halber mit lediglich als* **Segway** *bezeichnet.* 

Der Markenname SEGWAY**®** ist rechtlich geschützt und dient hier nur der Produktbeschreibung Ihres Schnell-Laders.

Der Einfachheit halber, wird der Schnell-Lader in dieser Anleitung, als SL bezeichnet.

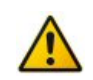

#### **Haftungsausschluss**

Diese Bedienungsanleitung wurde mit größter Sorgfalt erstellt. Sollten Ihnen dennoch Auslassungen oder Ungenauigkeiten auffallen, so teilen Sie uns dies bitte mit. Auf der letzten Seite der Anleitung finden Sie die entsprechende Adresse.

Die Fa. Pukshofer übernimmt keinerlei Haftung für technische und typographische Fehler und behält sich das Recht vor, jederzeit ohne vorherige Ankündigung Änderungen am Produkt und an der Bedienungs-Anleitung vorzunehmen.

Die Fa. Pukshofer ist nicht für direkte und indirekte Folgeschäden haftbar oder verantwortlich, die in Verbindung mit der Ausstattung, der Leistung und dem Einsatz dieses Produkts entstehen. Es wird keinerlei Garantie für den Inhalt dieses Dokuments übernommen.

# **Einführung**

Sehr geehrte Kundin, sehr geehrter Kunde, wir bedanken uns für den Kauf dieses Produkts.

Der SL01 bzw. der SL02 wurde entwickelt, um Ihren Segway-Akku schneller laden zu können. Diese beiden Ladegeräte sind eine eigenständige Entwicklung und haben nichts mit der Firma Segway Inc. zu tun.

Die beiden Ladegeräte wurden mit größter Sorgfalt entwickelt und so ausgelegt, damit sie den Akku schonend, aber doch schneller laden können.

Ein SL kann immer nur einen Segway-Akku laden. Für das Laden eines Segway mit zwei Akkus, benötigen sie also zwei SL.

Sie können zwei SL01 verwenden oder auch SL01 und SL02 kombinieren.

Die Ladegeräte können den Akku mit originalen 0,6 Ampere oder schneller, mit 2 Ampere laden. Das Umschalten der Modi (0,6A oder 2A) können sie mit der Taste am SL vornehmen, oder beim SL02 auch per PC einstellen. Die Funktionen des SL01/02 werden durch zwei LEDs angezeigt.

Die eingebaute "Lade-Buchse" am SL, ermöglicht es ihnen, verschiedene Lade-Kabel anzuschließen.

Der SL01 ist als einfaches Modell für den täglichen Gebrauch konzipiert und kann mit 0,6 Ampere oder mit 2 Ampere laden.

Der SL02 ist das Luxus-Modell, welches neben den zwei Lade-Modi auch noch viele zusätzliche Funktionen beherrscht.

Mit dem SL02 wird ein "Grafisches Benutzer Interface" (GUI) geliefert.

Mit diesem Interface, können Sie über ein Datenkabel, den SL02 steuern, dessen Daten auslesen, speichern, und auf dem PC auswerten.

#### **Funktionsübersicht:**

#### **SL01:**

\* laden mit 0,6 Ampere

\* laden mit 2 Ampere

#### **SL02:**

- \* laden mit 0,6 Ampere
- \* laden mit 2 Ampere
- \* Akku reanimieren
- \* Zellenzustände auslesen
- \* GUI
- \* grafische Darstellung aller Messwerte,

# **Inhalt**

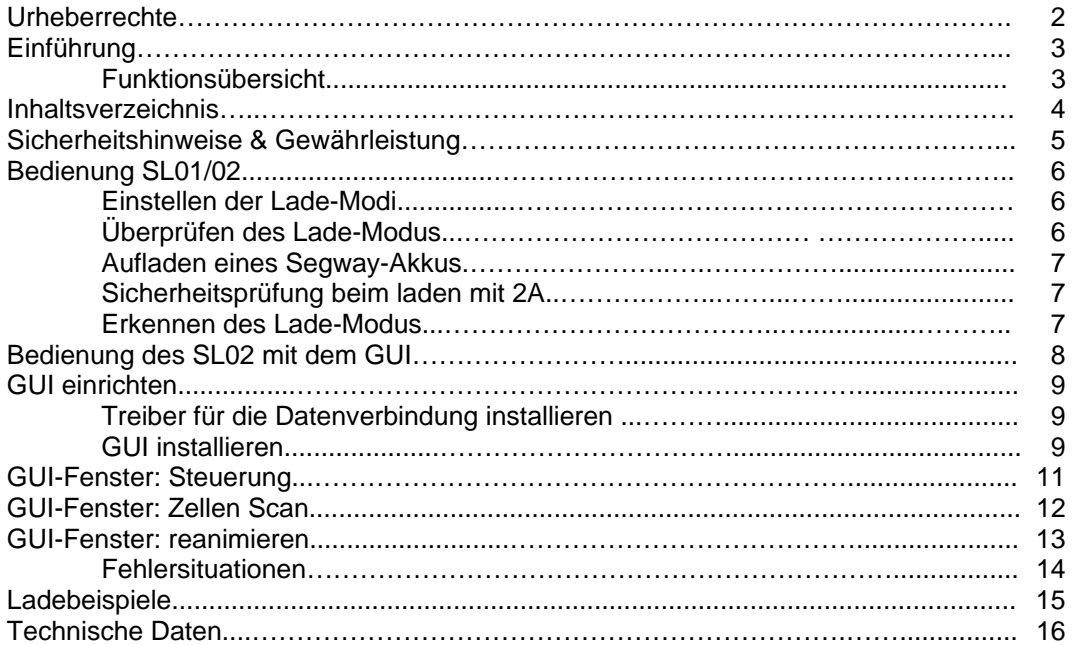

### **In dieser Anleitung verwendete Piktogramme**

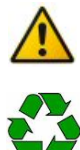

**Hinweis:** Das Symbol Hinweis macht Sie auf Wichtige Informationen aufmerksam!

**Recycling:** Das Symbol Recycling erinnert Sie daran, den SL nach seiner Lebenszeit nicht im Hausmüll zu entsorgen.

# **Sicherheitshinweise & Gewährleistung**

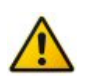

Sehr geehrte Kundin, sehr geehrter Kunde, die folgenden Sicherheits- und Gefahrenhinweise dienen nicht nur zum Schutz Ihrer Gesundheit, sondern auch zum Schutz des Geräts. Lesen Sie sich bitte die folgenden Punkte aufmerksam durch:

- Diese Bedienungsanleitung dient dazu, Sie mit der Funktionsweise Ihres SL01/02 vertraut zu machen. Bewahren Sie diese Anleitung daher gut auf, damit Sie jederzeit darauf zugreifen können!
- Dieses Gerät ist für den Betrieb im Innenbereich vorgesehen. Bitte verwenden Sie das Produkt nur in seiner bestimmungsgemäßen Art und Weise. Eine anderweitige Verwendung führt eventuell zu Beschädigungen am Produkt.
- Ein Umbauen oder Verändern des Produktes ist untersagt.
- Öffnen Sie das Produkt niemals eigenmächtig. Interne Prüfungen, Modifizierungen und Reparaturen sollten nur von Personen ausgeführt werden, die dazu autorisiert sind. Für eine Reparatur wenden sie sich bitte direkt an die Fa. Pukshofer.
- Behandeln Sie das Produkt sorgfältig. Es kann durch Stöße, Schläge oder Fall aus bereits geringer Höhe beschädigt werden.
- Um das Risiko von Stromschlägen zu vermeiden, fassen Sie keine inneren Teile des Geräts an, die aufgrund von Beschädigungen offen liegen. Wenden Sie sich sofort an den Kundendienst.
- Halten Sie das Produkt fern von Feuchtigkeit und großer Hitze.
- Verschließen sie nicht die Belüftungsöffnungen! Der SL hat eine aktive Kühlung durch einen Ventilator, der sich je nach Temperatur zuschaltet.
- Der Lüfter ist Drehzahl geregelt. Es kann zu leichten Zirpgeräuschen kommen, wenn der Lüfter sehr langsam dreht. Dies ist normal.
- Tauchen Sie das Produkt niemals in Wasser oder andere Flüssigkeiten. Flüssigkeiten dürfen nicht in das Innere gelangen. Das Gehäuse ist nicht wasserdicht. Sollte Wasser oder andere Fremdkörper in das Innere des Gehäuses eingedrungen sein, ziehen Sie das Stromkabel sofort aus der Steckdose.
- Verwenden Sie zur Reinigung oder Wartung des Geräts keine Substanzen, die Alkohol, Benzol, Verdünnungsmittel oder brennbare Substanzen enthalten. Die Verwendung solcher Substanzen kann zu Bränden führen.
- Bewahren Sie dieses Gerät außer Reichweite von Kindern und Kleinkindern auf. Unbeaufsichtigte Kinder könnten sich verletzen.

#### **Wichtige Hinweise zur Entsorgung**

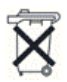

Dieses Elektrogerät gehört nicht in den Hausmüll. Für die fachgerechte Entsorgung wenden Sie sich bitte an die öffentlichen Sammelstellen in Ihrer Gemeinde oder senden Sie es an die Fa. Pukshofer zurück. Die Adresse finden Sie auf der letzten Seite dieser Anleitung, oder unter www.pukshofer.com

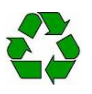

# **Bedienung SL01/02**

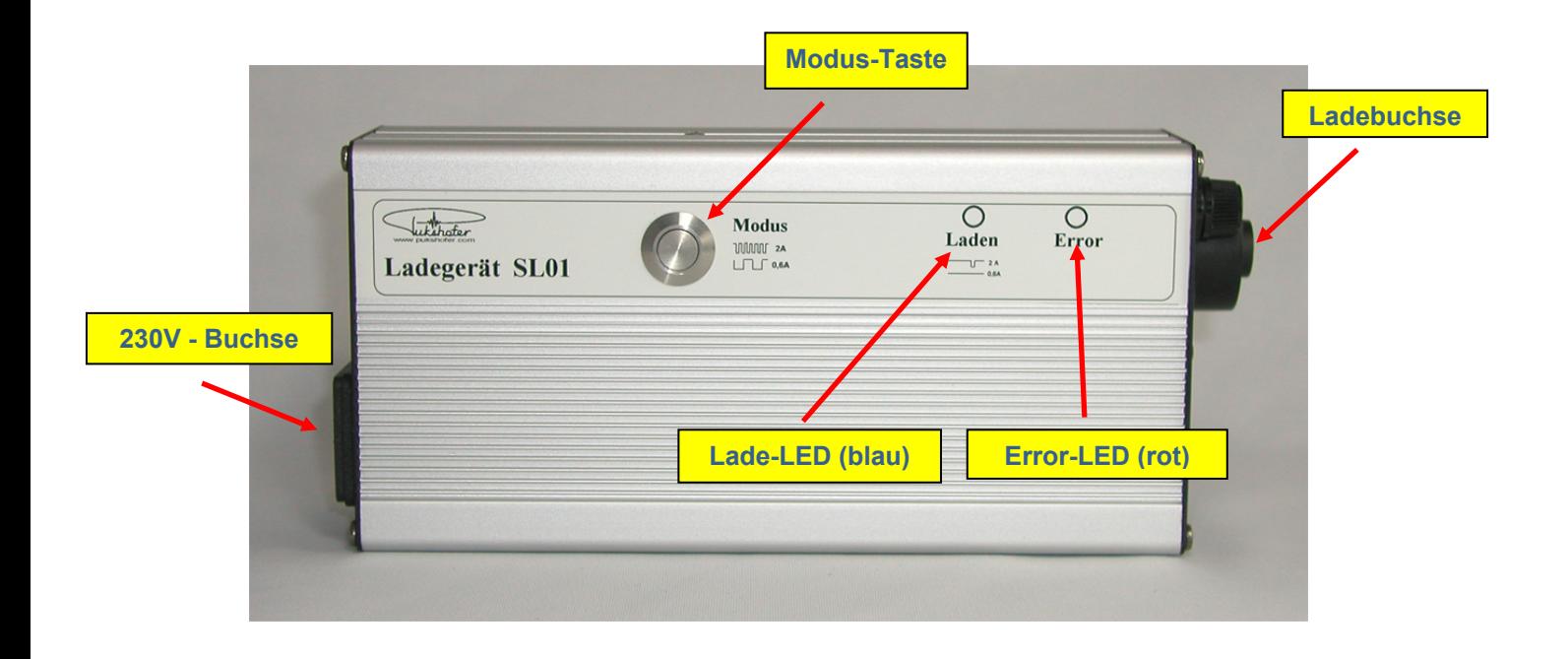

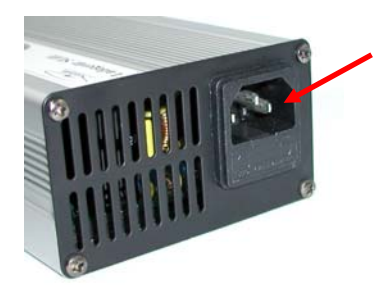

Schließen Sie das beigelegte Netzkabel, an die 230V-Buchse des SLs und an die 230V Steckdose an.

Nach dem Anstecken, blinken beide LEDs 2 mal (Funktionskontrolle) Wenn kein Akku angeschlossen ist, leuchtet die rote

Error-LED. (dies ist normal) Sobald Sie einen Akku anschließen beginnt die Ladung, die rote Error-LED erlischt und die blaue Lade-LED beginnt zu leuchten.

### **Einstellen der Lade-Modi:**

Mit der "Modus-Taste" können Sie den "Lade-Modus" einstellen. Dazu drücken Sie die "Modus-Taste" und halten diese gedrückt. Die blaue "Lade-LED" O beginnt zu blinken.

Die "Lade-LED" blinkt jetzt ca. 3 Sekunden langsam, dann ca. 3Sek. schneller und fängt dann wieder von vorne an.

Je nach dem, in welcher Blinksequenz Sie nun die "Modus-Taste" loslassen, ist der entsprechende "Lade-Modus" eingestellt.

Lassen Sie beim langsamen Blinken, die Taste los, ist der "Lade-Modus" 0,6A eingestellt, lassen Sie beim schnellen Blinken die Taste los, ist der "Lade-Modus" 2A eingestellt.

**Der gewählte Modus wird im SL gespeichert und bleibt auch nach dem Ausschalten erhalten!** 

### **Überprüfen der Lademodi:**

Den eingestellten Modus können sie ganz einfach überprüfen, indem Sie nur kurz auf die "Modus-Taste" drücken.

Blinkt die "Lade-LED" vlangsam, ist der "Lade-Modus" 0,6A eingestellt, blinkt sie schnell, dann ist der "Lade-Modus" 2A eingestellt.

### **Aufladen eines Segway-Akku's :**

Wenn der SL an das 230V Stromnetz angeschlossen ist und Sie die Modi Einstellung vorgenommen haben, können Sie das Ladekabel an die SL-Ladebuchse und an den Segway-Akku anschließen.

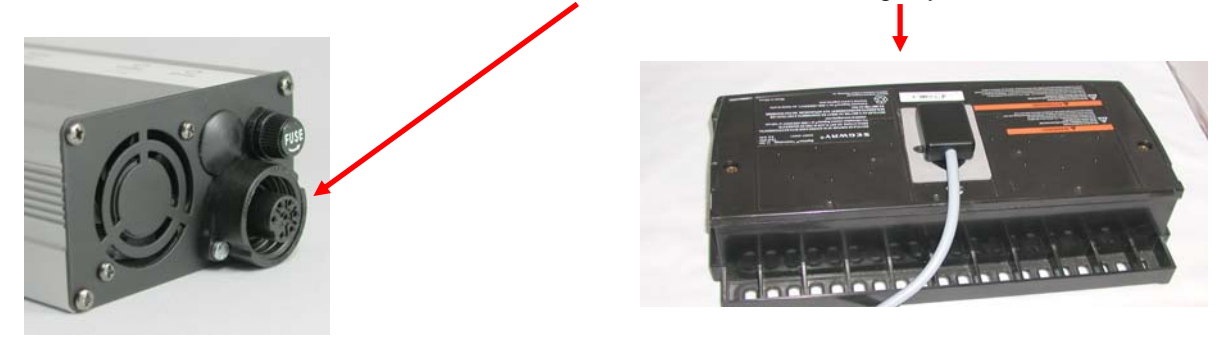

Nach ca. 4 Sekunden, wenn der SL den Akku erkannt hat, schaltet dieser von "Error-LED" Dauf die blaue "Lade-LED"  $\bigcirc$  um. Der Akku wird nun mit dem gewählten "Lade-Modus" geladen. Welchen "Lade-Modus" sie verwenden, bleibt ihnen freigestellt. Haben sie viel Zeit zum laden, oder haben sie schon einen älteren Akku, dann können sie den 0,6A Modus verwenden. Soll es schnell gehen, verwenden sie den 2A Modus.

Der SL versucht auch im 2A-Modus, den Akku so schonend wie möglich zu laden. Darum lädt der SL den Akku nur bis zu einer gewissen Grenze mit 2A. Danach reduziert er den Strom und lädt den Rest mit 0,6A fertig.

Wenn der Segway-Akku voll geladen ist, schaltet der SL auf Erhaltungsladung. Gleich wie Sie es vom Segway her kennen. Die "Lade-LED" $\bigcirc$  leuchtet dann nur kurz auf.

### **Sicherheitsprüfung beim 2A laden:**

Wenn der SL auf "Lade-Modus" 2A eingestellt ist und Sie stecken den Akku **neu** an, prüft der SL zuerst 10 Sekunden lang mit 0,6A, ob der Akku auch mit 2A geladen werden darf. (unter der Grenze) Ist dies der Fall, schaltet er erst dann in den 2A Modus. Jetzt ändert sich auch die Blinkfrequenz der "Lade-LED". Schaltet er nicht in den 2A Modus, weil z.B. der Akku schon zu voll ist, lädt er mit 0,6A und die "Lade-LED" leuchtet im 0,6A Modus (also durchgehend blau).

Der 10 Sekunden Check ist nicht aktiv wenn man per GUI von 0,6A auf 2A umschaltet!

### **Erkennen der "Lade-Modi" :**

Während des Ladevorgangs können sie an Hand der blauen "Lade-LED" erkennen, mit welchem "Lade-Modus" der Segway-Akku geladen wird.

Leuchtet die "Lade-LED" durchgehend, lädt der SL mit 0,6A.

Ist ein kurzes Blinken dabei, lädt er mit 2A.

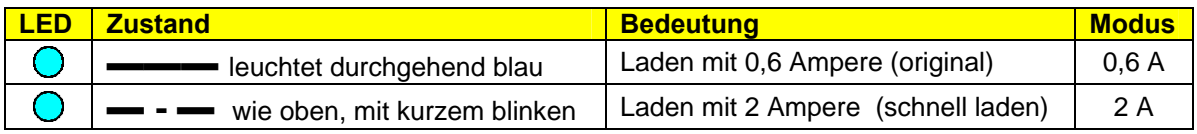

## **Bedienung des SL02 mit dem GUI**

Die manuelle Bedienung des SL01 und des SL02, sind gleich, Sie können beide über die "Taste" bedient werden. Auch sind die "Lade-Modi" gleich.

Der SL02 besitzt aber zusätzlich eine Datenschnittstelle und eine erweiterte Firmware.

Mit dem SL02 wird auch ein "Benutzer User Interface" (GUI) geliefert.

Das GUI läuft auf den Windows-Systemen: XP; Vista, Win7 u.a.

Mit dem mitgelieferten USB-Adapter können sie den SL02 an den PC anschließen und per GUI, diesen steuern, Daten auswerten und analysieren.

Die Datenverbindung ist galvanisch getrennt. Sie können dadurch auch mehrere SLs gleichzeitig am PC betreiben.

### **Folgende Zusatzfunktionen stehen beim SL02 zur Verfügung:**

#### • **Steuerung**

- o Darstellung des SL02-Status
- o Modus 0,6A oder 2A schalten<br>o laden EIN / AUS schalten
- o laden EIN / AUS
- o Spannungsanzeige
- o graphische Darstellung der Spannung in einem Chart-Fenster, sowie kopieren, drucken und speichern
- o SL02-Version auslesen

#### • **Zellen-Scan**

- o auslesen aller 23 Zellen-Werte Hier kann man sehen, in welchem Zustand sich die einzelnen Zellen befinden Manchmal sind nur einzelne Zellen defekt und der Akku funktioniert nicht mehr
- o auslesen des Akku-Ladezustandes Hier sieht man die gleichen Striche, die man auch am Info-Key erkennen kann
- o auslesen der Akku-Temperatur
- o Akku Status (zeigt ob der Akku am Segway funktioniert)

#### • **Akku reanimieren**

- o reanimieren von tiefentladenen Segway-Akkus Tiefentladene Segway-Akkus, erkennt der Segway als defekt. Mit dem reanimieren kann man diese Akkus wieder beleben
- o grafische Darstellung der Spannung beim reanimieren
- o speichern und drucken der Grafik
- o Anzeige der vergangenen Zeit in Minuten
- o verschiedene Schutzfunktionen

# **GUI einrichten**

### **Treiber für die Datenverbindung installieren:**

Dem SL02 wird ein USB-Converter von Delock beigelegt. Dieser Converter ist mit einem Stecker für den Anschluss an den SL02 bestückt. Dem Converter liegt eine Treiber-CD bei, die Sie zuvor installieren müssen.

Stecken Sie den USB-Converter an den PC an, der PC sollte diesen dann erkennen. Nun müssen Sie ermitteln, welchen COM-Port der PC dem USB-Converter zuweist. (diesen COM-Port müssen Sie dann im GUI einstellen, damit das GUI eine Verbindung zum SL02 aufbauen kann.) **Verwenden Sie immer den selben USB-Port an Ihrem Rechner!** Sie können dazu den Geräte-Manager von Windows aufrufen und sich dort die COM-Ports anschauen oder auch mit anderen Tools den COM-Port ermitteln. Eine bevorzugte Methode dafür, ist das Programm "**HTerm.exe**" (Sie finden das Programm auf dem USB-Stick, im Ordner "Tools")

Starten Sie das Programm und klicken Sie auf "Port". Sie bekommen dann eine Liste mit allen verfügbaren COM-Ports auf ihrem PC.

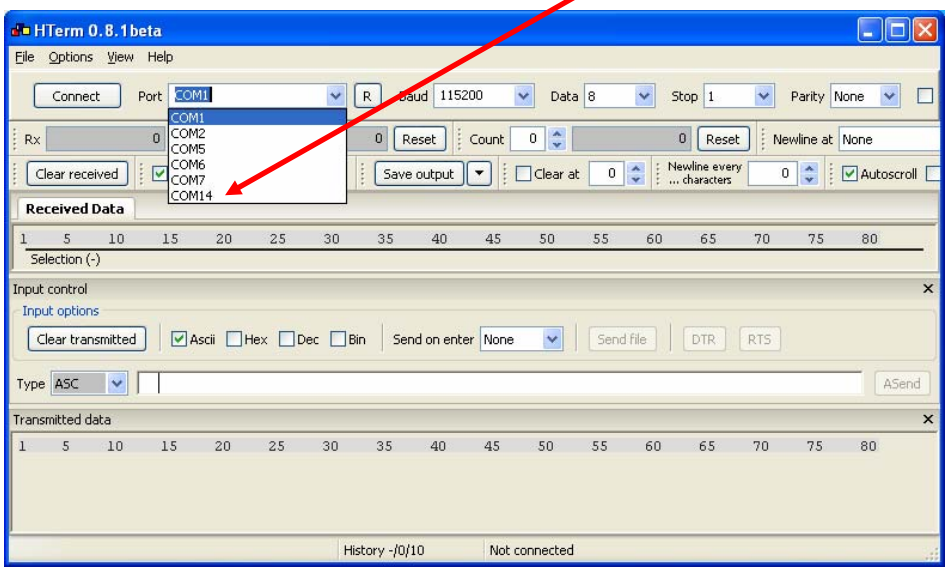

Der neu hinzugekommene Port, ist dann der, vom USB-Converter benutzte.

### **GUI installieren:**

Auf dem mitgelieferten USB-Stick, befindet sich der Ordner "SL GUI V2.01" Sie können diesen Ordner auf Ihre Festplatte kopieren oder auch am Stick belassen. Wenn Sie das GUI starten wollen, brauchen Sie nur das Programm "**SL\_GUI\_V2.01.exe**" starten. Legen Sie sich eine Verknüpfung des Programms auf den Desktop und Sie können bequem das GUI vom Desktop aus starten.

Bevor Sie aber das GUI mit dem SL02 einsetzen können, muss zuerst der USB-Converter an den PC angesteckt werden und der PC muss diesen auch erkannt haben.

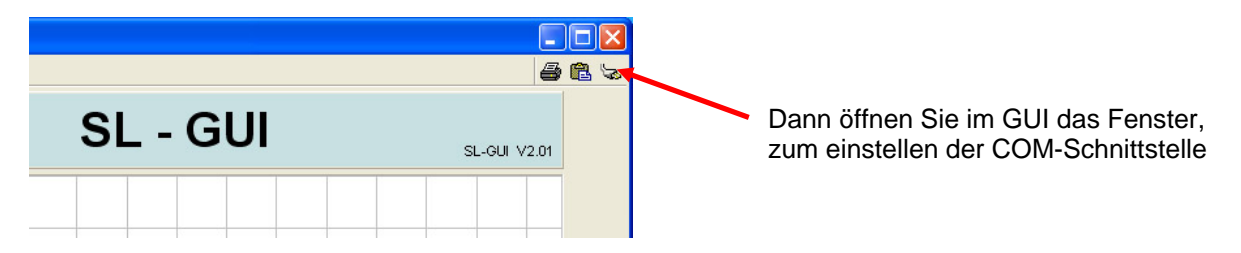

Es erscheint das Hardware-Fenster des GUI.

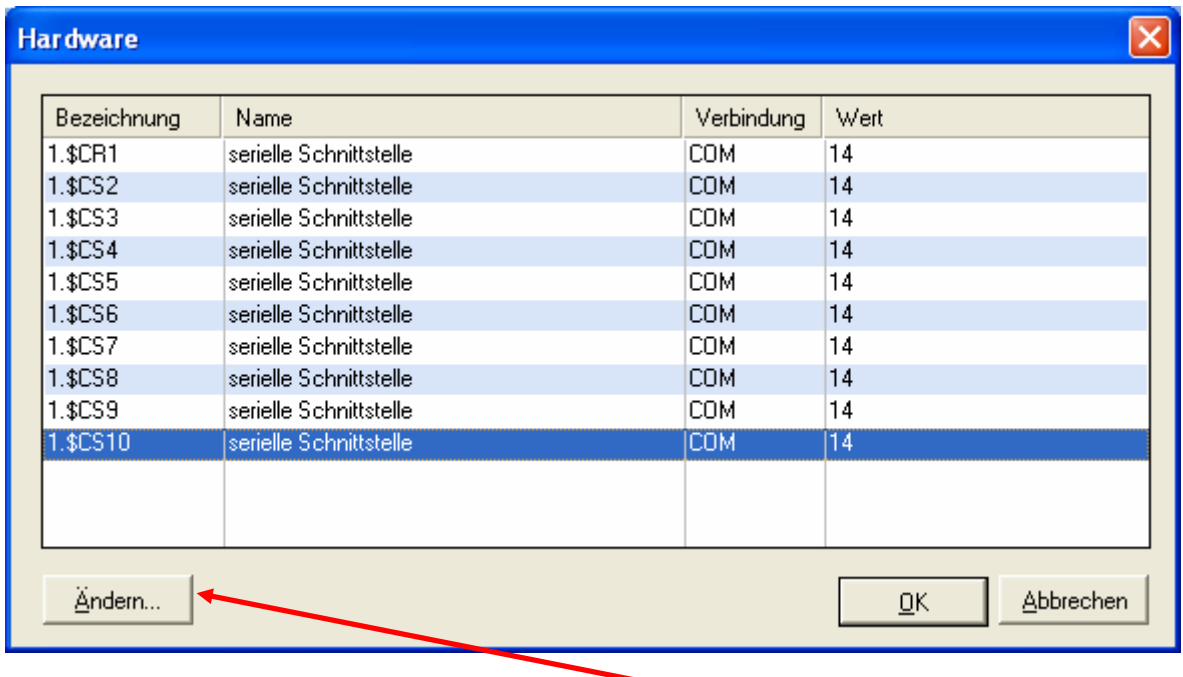

Markieren Sie "**alle"** COM-Verbindungen. Mit der Schaltfläche "**Ändern**" können sie dann den COM-Port des USB-Converters einstellen.

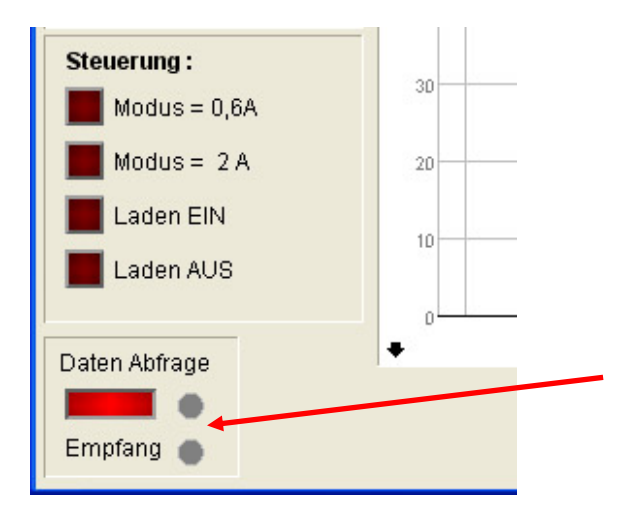

Nun sollten bei der "Daten Abfrage" beide LEDs nacheinander aufleuchten. Dann funktioniert das Senden und Empfangen von Daten zum SL02.

## **GUI-Fenster: Steuerung**

Mit dem Haupt-Fenster "**Steuerung**", können Sie Ihren SL02 komplett per PC steuern. Das Fenster ist in mehrere Bereiche aufgeteilt:

Im Bereich "**Status**" sehen Sie den Zustand des SL02. Zusätzlich sind noch die LEDs vom SL02 dargestellt. (blau, rot)

Im Bereich "**Spannung**" sehen Sie die Ladespannung des SL02.

Der Ladestrom wird auf 0,6A bzw. 2A begrenzt und je nach Akku-Ladezustand ergeben sich dadurch verschiedene Ladespannungen am Akku.

Wenn der Akku ganz leer ist, sehen Sie ca. eine Spannung von 65V, voll ist der Akku bei 81V. Die Spannung wird aber immer nur dann angezeigt, wenn der SL02 aktiv ist. (lädt)

Im Bereich "**Steuerung**" können Sie den SL02 Steuern. z.B. Laden EIN/AUS oder Modi auswählen. Dazu klicken sie mit der Maus, auf die rote Schaltfläche.

Im Bereich "**Daten Abfrage**" steht der Schalter, nach dem Neustart, auf EIN. Somit werden automatisch Daten vom SL02 abgerufen. Die obere LED symbolisiert das Senden von Daten und die untere LED, das Empfangen von Daten. Wenn die Datenverbindung richtig funktioniert, werden zuerst immer Daten an den SL02 gesendet und dann wieder Empfangen. Leuchten die LEDs nicht in diesem Rhythmus, stimmt etwas mit der Datenverbindung nicht.

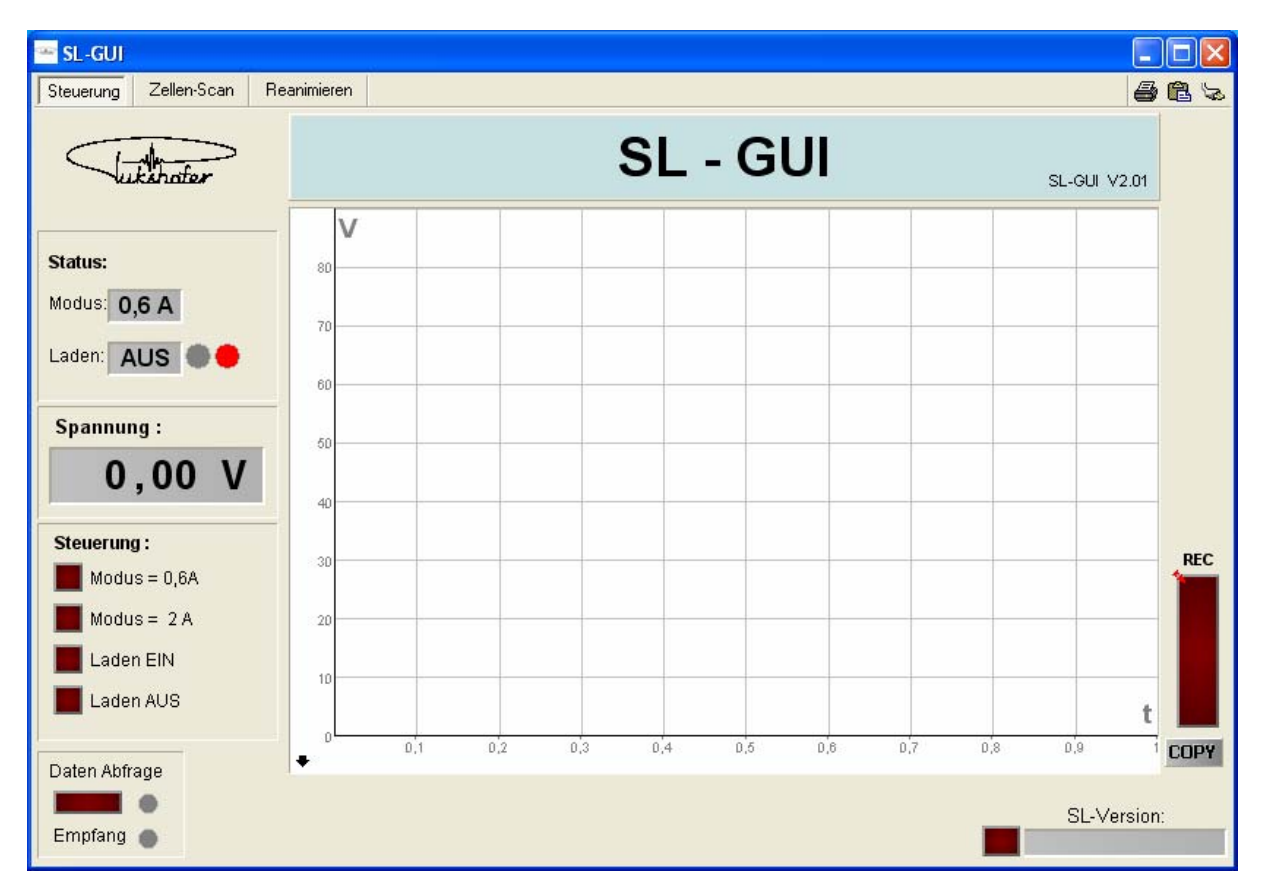

Mit dem großen Chart-Fenster (Mitte), können Sie die Spannung auf einer Zeitachse auftragen lassen. Dazu drücken Sie rechts die große "REC" Schaltfläche. Die Spannung wird nun grafisch dargestellt. Voreingestellt ist das Fenster mit einer Abtastzeit von 500ms und einer Auto-Zoom-Funktion. Wenn Sie im linken unteren Bereich des Fensters den kleinen schwarzen Pfeil drücken, geht ein Einstell-Fenster auf. Hier können Sie verschiedene andere Parameter einstellen, sowie das Chart-Fenster speichern oder drucken.

Wenn Sie den kleinen schwarzen Pfeil erneut drücken, verschwindet wieder das Einstell-Fenster.

Mit der Schaltfläche rechts unten, können Sie die Firmware-Version des SL02 auslesen.

# **GUI-Fenster: Zellen-Scan**

Mit dem Haupt-Fenster "**Zellen-Scan**", können Sie interne Daten des Akkus auslesen. Zum auslesen der Daten, drücken Sie die große rote Schaltfläche "**START**" Es dauert dann ein paar Sekunden, bis alle Daten gelesen sind.

In jedem Segway-Akku sind 92 Zellen verbaut. Es sind immer 4 Zellen zu einem Zellenpaket zusammengeschaltet und davon dann 23 Stück in Serie.

Im Bereich "Zellen" sehen Sie die Spannungen der einzelnen Zellenpakete. (Z1 bis Z23) Die Balken zeigen die Spannung in Prozent an. Alles was über 100% angezeigt wird, stellt der Balken in rot dar. Die Zellen sollten sich immer im grünen Bereich befinden.

Mit diesem Fenster kann man sehen, ob der Akku gleichmäßig geladen ist, oder ob eine Zelle vielleicht defekt ist.

SL-GUI  $\Box$ ek Steuerung Zellen-Scan Reanimieren 马鼻毛 **AKKU**  $i$  thatas **Striche** Akku am Key Temperatur  $25 °C$ **AKKU Status** ö  $\circ$  $0.00V$ Zellen **START** Zellen Füllstand  $723$ 719 721  $Z1$  $7^{\circ}$  $79$  $711$  $713$ 715  $717$  $4 - 100%$ Fehler (bei rot)

Ist eine Zelle defekt, leuchtet die untere rote LED zusätzlich auf.

Im Bereich "**Striche am Key**" können Sie den Ladezustand des Akkus ablesen. Das sind die gleichen Striche, die auch am Info-Key angezeigt werden.

"Akku Temperatur" zeigt in etwa die Temperatur im Akku an.

"Akku Status" zeigt den Akku-Status für den Segway an.

- Ist dieser grün, akzeptiert der Segway den Akku.
- Ist er rot, funktioniert der Akku **nicht** am Segway!

Im Hauptfenster "**Akku reanimieren**", können Sie tiefentladene Segway-Akkus reanimieren.

Wenn ein Segway-Akku unter 50V entladen wurde, erkennt der Segway den Akku nicht mehr und er kann nicht mehr am Segway benutzt werden. Mit dem reanimieren, können Sie den Akku wieder über 50V bringen und der Segway erkennt den Akku und kann ihn wieder laden.

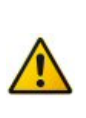

**Achtung**  Das reanimieren geschieht auf eigene Gefahr! Es wird keine Haftung übernommen! Lassen Sie den Akku nicht unbeaufsichtigt!

Zum reanimieren, benötigen Sie das mitgelieferte rote Reanimations-Kabel. Verbinden Sie damit den SL02 mit dem Segway-Akku. Starten Sie die grafische Darstellung der Spannung mit der "**REC**" Schaltfläche (rechts) und drücken Sie die grüne Schaltfläche "**START**"

Nun blinken am SL02 abwechselnd die blaue und die rote LED und im Chart-Fenster sehen Sie, wie die Spannung langsam ansteigt.

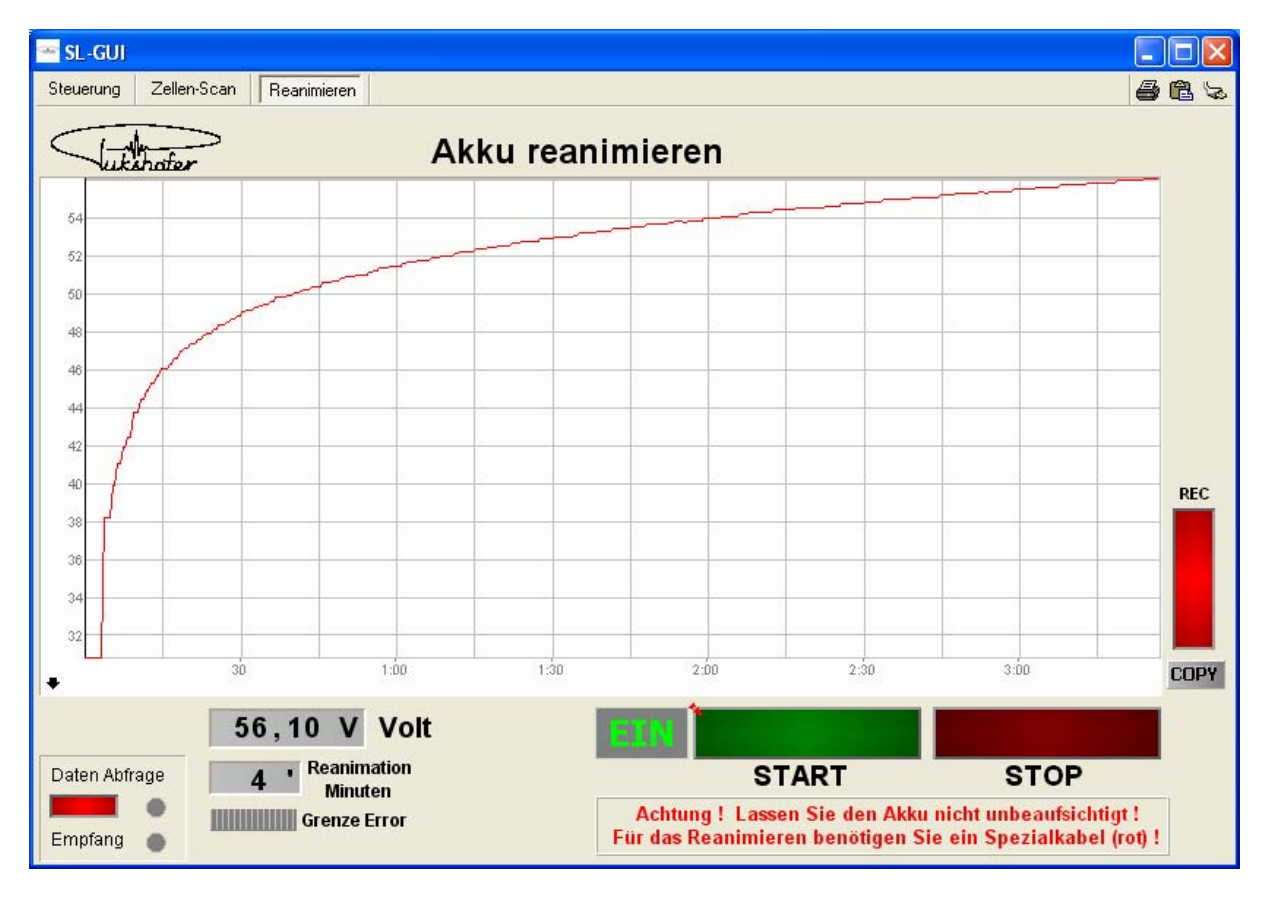

Das Reanimieren geschieht mit der kleinsten Leistung, mit ca. 0,4A.

Es sind vier Schutzfunktionen eingebaut:

- Das Kabel muss das richtige sein. (rot) (sonst blinkt die Error-LED)
- Reanimationszeit max. 60 Minuten
- Reanimationsspannung max. 60V
- bei Kurzschluss, maximal 15 Sekunden Spannung

Wurde einer dieser Schutzfunktionen aktiv (ausser Kabel), dann füllt sich langsam der "**Grenze Error**" Balken. Ist er voll, beendet der SL02 die Reanimation.

Wenn der Akku die 60V erreicht hat, können Sie ihn abstecken und versuchen den Akku mit dem SL oder mit dem Segway zu laden.

Falls nicht noch etwas anderes defekt ist, z.B. einzelne Zellen, oder Spannung noch zu tief, sollte man den Akku wieder laden können.

**Wenn Sie mit dem SL laden, vergessen Sie nicht, wieder das normale Ladekabel anzuschließen!** 

#### **Fehlersituationen:**

Wenn beim Reanimieren die rote Error-LED blinkt, haben Sie das falsche Kabel angeschlossen. Verwenden Sie zum Reanimieren nur das **rote** Kabel!

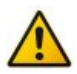

Wenn die Spannung über 60V steigt, schaltet der SL nach 15 Sekunden ab.

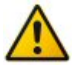

Wenn es einen Kurzschluss im Akku gibt, schaltet der SL nach 15 Sekunden ab.

## **Lade Beispiele Ladebeispiele**

#### **Ein Segway-Akku hat eine Kapazität von 5,2Ah**

Wenn der Segway-Akku ganz entleert ist (unter 60V), braucht der Segway 8:25 Stunden, um den Akku wieder voll zu laden.

Mit dem SL im Modus 2A, laden sie den Akku in 1:45 Stunden auf ca.70%. (= 3,72Ah) Für die restlichen 30%, braucht der SL dann 2:35 Stunden, weil er mit reduzierter Leistung fertig lädt.

Also in Summe 4:20 Stunden für eine gesamte Schnellladung. Bei einer Vollladung, ist der SL also ca. doppelt so schnell wie mit dem Segway.

Bei einer Ladung bis 70%, ist der SL sogar über 3mal so schnell als der Segway!

#### **Beispiel mit Segway X2:**

*ca. Reichweite von 20km* 

Um 1km zu fahren, muss man original ca. 25 Minuten laden. Mit dem SL geht das in ca.8 Minuten (bis 70% Ladung)

### **Beispiel mit Segway I2:**

*ca. Reichweite von 35km* 

Um 1km zu fahren, muss man original ca. 14 Minuten laden. Mit dem SL geht das in ca.4 Minuten (bis 70% Ladung)

# **Technische Daten**

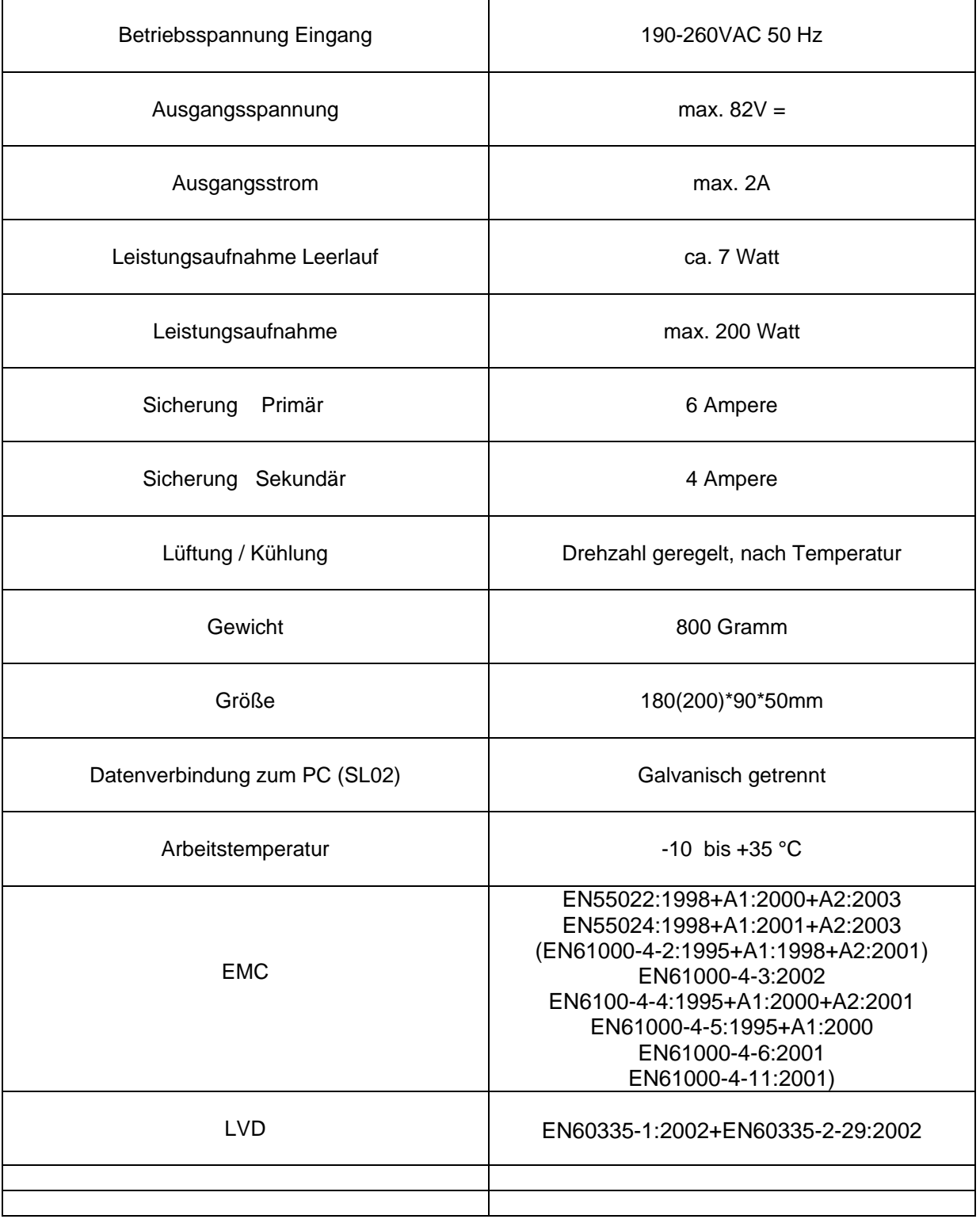

Copyright ® 2013 Dieses Handbuch ist urheberrechtlich geschützt. Alle Rechte vorbehalten. Vervielfältigung in mechanischer, elektronischer und jeder anderen Form ohne die schriftliche Genehmigung des Herstellers ist verboten.

Das Copyright liegt bei der Firma PUKSHOFER® Das Copyright liegt bei der Firma PUKSHOFER®<br>Robert Pukshofer • Triesterstr. 74 • 8020 Graz (Austria) • www.pukshofer.com